## Updating Student Addresses in FOCUS

Log into FOCUS and follow the directions below to update your address in FOCUS:

- 1. Click "My Information"
- 2. Click "Addresses & Contacts"
- 3. Click on the "Address" card

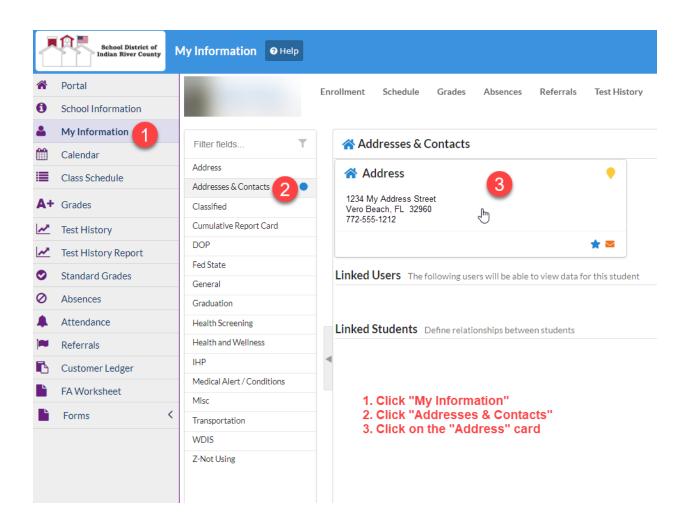

- 4. Ensure Primary Residence and Mailing Address are selected
- 5. Enter any address change
- 6. Enter any phone number change
- 7. Click "Save"

Your request will be submitted to Treasure Coast Technical College (TCTC) administration for review and approval.

| Edit Address                                                                 |                                     |             |                           |
|------------------------------------------------------------------------------|-------------------------------------|-------------|---------------------------|
| Physical Address<br>If the physical address is also the m                    | ailing address, ensure the Mailing. | Options 4   |                           |
| 555 Different Address Circle                                                 |                                     |             | Primary Residence         |
| Address Line 2                                                               |                                     |             | Mailing Address           |
| Sebastian                                                                    | FL                                  | 32978 +4    | Bus Pickup<br>Bus Dropoff |
| Address Line 1                                                               |                                     |             |                           |
| If the mailing address is different th<br>the mailing address toggle must be |                                     |             | ite:                      |
| Address Line 2                                                               |                                     |             |                           |
| City                                                                         | State                               | Zip Code +4 |                           |
| Phone Number                                                                 |                                     |             |                           |
| 772-555-1313                                                                 | 6                                   |             |                           |
| Unlisted Callout                                                             | Blocked                             |             |                           |
| Delete                                                                       |                                     |             | Cancel or Save            |